# **YAESU FUSION RADIOS – SETTING TG-ID FOR GB7MT & GB7PO**

**Set the transmit DG-ID number to "00" for communicating with other stations using C4FM digital mode (factory default)**

## **Normal Local Repeater Operation**

**Set DG-ID TX = 00 (this is the default in your radio if you have not changed it). With this setting you will only access your local repeater, either GB7MT or GB7PO.**

# **Group Repeater Operation (connects GB7MT & GB7PO)**

#### **Set DG-ID TX = 10**

**Your transmit audio will be heard simultaneously out of both repeaters. PLEASE remember to leave a couple of seconds between overs as a courtesy to other users.**

## **Notes:**

- **1. Leave DG-ID RX = 00 (the default setting) for ALL operations.**
- 2. There is a 90 second timeout after group repeater operation, then the repeaters return to normal local repeater operation.
- 3. If you only momentarily press GM button and do not hold GM down, you will enable Group Monitor mode (see your operation manual) and your radio will collect a list of callsigns and distance from you. To cancel Group Monitor function, momentarily press GM again.

## **Where do I set DG-ID on my Yaesu Fusion radio?**

**NOTE: If you try to set DG-ID and do not see the DG-ID setting screen,** please check you are using the latest firmware for your radio, by visiting the appropriate radio page at www.yaesu.com

#### **FT-70DE**

Press and hold MODE key, then the DG-ID setting screen is displayed and transmit DG-ID number blinks "T00". Rotate the DIAL knob to set. Press the MODE key again, then press and hold MODE key or press PTT to save and return to normal operation.

## **FT1DE/XDE, FT2DE, FT3DE, FTM-100DE**

Press and hold GM key, then the DG-ID setting screen is displayed. Press GM again and use DIAL knob to set transmit DG-ID TX. Press and hold GM to save setting and return to normal operation. The transmit DG-ID number appears on the upper side of the LCD.

## **FTM-400DE/XDE**

Press and hold GM key, then the DG-ID setting screen is displayed. Touch DG-ID TX, then rotate the upper side dial to set transmit DG-ID TX. Touch BACK. Press and hold GM to save setting and return to normal operation. The transmit DG-ID number appears on the upper side of the LCD.

## **FTM-7250DE**

Press and hold the MODE(DG-ID) key (or press and hold the P2 key on the microphone). The DG-ID memory number at the bottom right of the screen blinks. Rotate the DIAL knob or press the UP/DOWN key on the microphone to select the DG-ID memory number to 01. Press the P2 on the microphone. The transmit DG-ID number blinks. Rotate the DIAL knob or press the UP/DOWN key on the microphone to set the transmit DG-ID to 10. Press and hold P2 key to return to normal screen. To recall the DG-ID registered in a DG-ID memory, press P1 key on the microphone and rotate the DIAL knob or press the UP/DOWN key to select the DG-ID memory 01. Press the PTT switch to exit to normal screen.

## **FT-991(A)**

Press the F button, then press Fwd or Back until you see the GM button on the screen. Hold the GM button down until the DG-ID list screen appears. You can configure up to 10 pre-defined DG-ID setups and tag them. Use the MULTI knob to select the 01 line and then the three buttons light up for TX, RX and TAG. Set TX = 10. Press SELECT button to make the highlighted row active and it will turn green. When in C4FM mode with one of the DG-ID

configurations selected, the frequency display toggles between the frequency and tag name to identify that an alternate DG-ID is selected.

# **FTM-3200DE, FTM-3207DE**

Press and hold the P2 key on the microphone. The DG-ID memory number at the bottom right of the screen blinks. Rotate the DIAL knob or DG-ID memory number to 01. Press the P2 on the microphone. The transmit DG-ID number blinks. Rotate the DIAL knob to set the transmit DG-ID to 10. Press and hold P2 key to return to normal screen. To recall the DG-ID registered in a DG-ID memory, press P1 key on the microphone and rotate the DIAL knob to select the DG-ID memory 01. Press the PTT switch to exit to normal screen.

# **For other Yaesu Fusion radios, please consult your documentation.**

## **Why don't I see the DG-ID setting screen on my Yaesu Fusion radio?**

Please check you are using the latest firmware for your radio, by visiting the appropriate radio page at www.yaesu.com

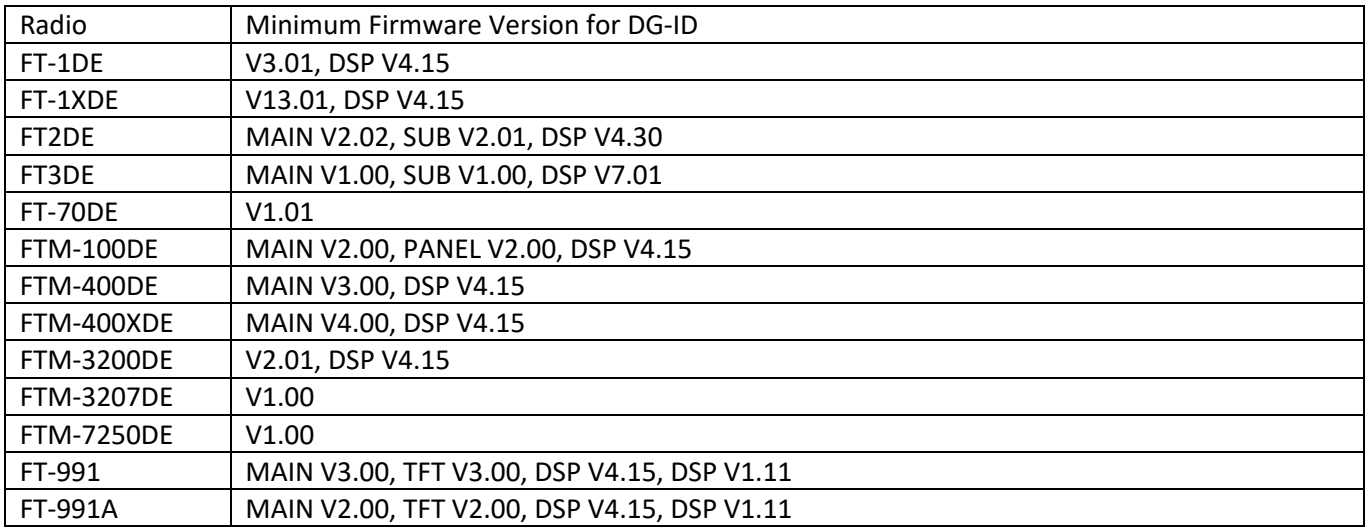

If you find an error in this document, please email G6NJM@SkySmiths.com

Thanks to Karl Brazier (G7AFT) for adding content and firmware to this document, and Dorian Woolger (2E0FSI) for FT-991A information.

Document produced by G6NJM, 17-09-19, v1.4